# **OISS Connect**

# **Welcome to OISS Connect!**

This is an introduction to your OISS Connect student account and how you can use it.

### What is OISS Connect?

OISS Connect is the software OISS is uses to manage students requests such as OPT, CPT and program extension, to name a few. It is also the software OISS uses to submit the federally required data to SEVIS (the DHS Student and Exchange Visitor Information System).

# Why is Some of My Info Locked?

As you look through your record, you will notice that some of your information is locked or grayed out. This means that the information in that field is coming from your SIS record and cannot be edited in your OISS Connect account. If you see something that should be changed, you can make edits in SIS with the help of your Registrar or reach out to your OISS adviser [1] to find out how to make the update. Other items can be edited in your OISS

Connect account, and these are indicated with a pencil icon

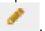

# **Recommended Browser**

We recommend you use **Google Chrome** [2] to access OISS Connect.

## More Information

Check out the links below for more information and instructions:

- Logging into OISS Connect [3]
- Your OISS Connect Home Page [4]
- Creating a Request in OISS Connect [5]

Source URL: https://oiss.yale.edu/getting-started/new-students/oiss-connect

#### Links

[1] https://oiss.yale.edu/node/1286 [2] https://www.google.com/chrome/ [3] https://oiss.yale.edu/immigration/f-1-students/oiss-connect/logging-into-oiss-connect [4] https://oiss.yale.edu/immigration/f-1-students/introducing-oiss-connect/your-oiss-connect-home-page [5] https://oiss.yale.edu/creating-a-request-in-oiss-connect